## BP Shareowner login experience

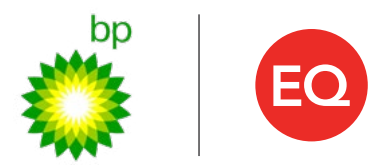

- 1. Go to [adr.com/BP](http://adr.com/BP) and select "Login."
- 2. Select "Having trouble logging in?"

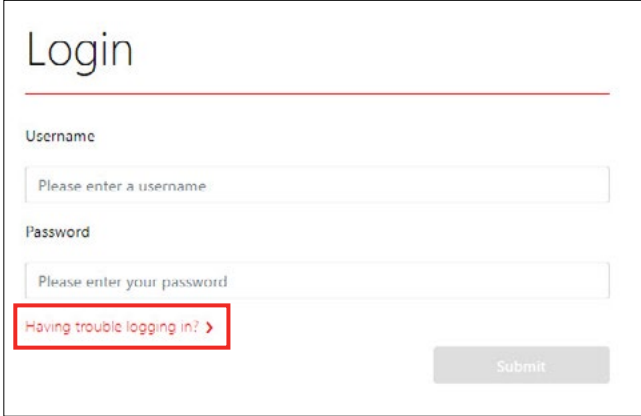

3. Select "Recover Account with Email Verification."

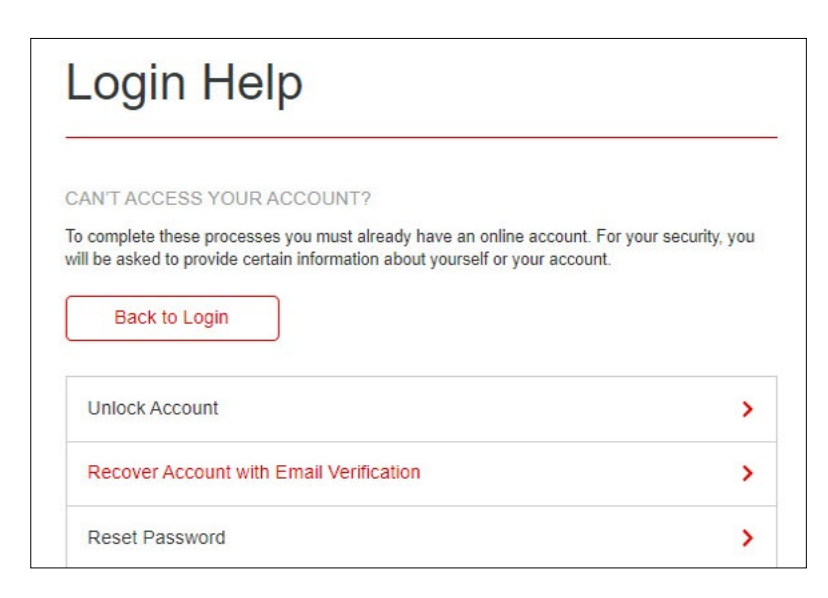

4. Choose "Username" and "Account Number" and enter your current username and account number for adr.com/BP. Select company "BP PLC" then click "Submit."

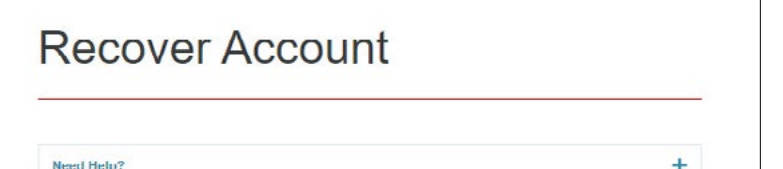

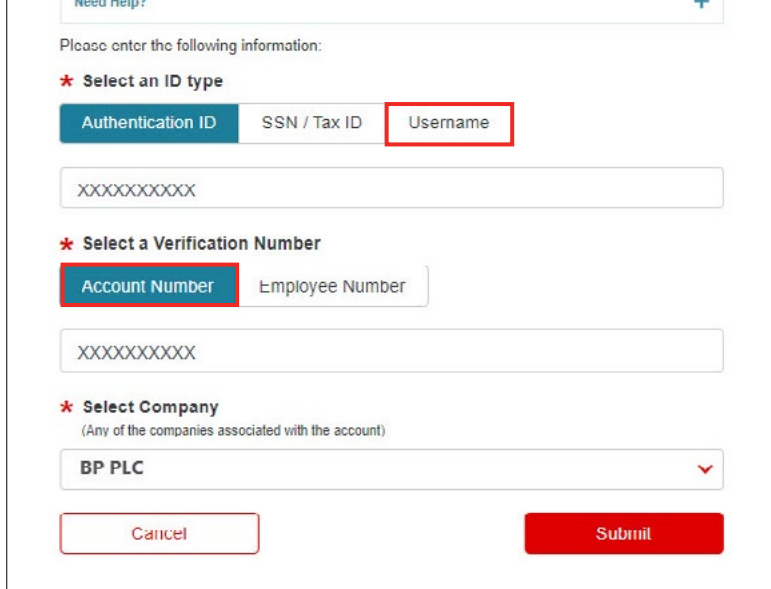

- 5. An email will be sent to your personal email address. Click the temporary link in the email to continue.
- 6. Select "Username" as verification type and enter your username. Click "Continue."

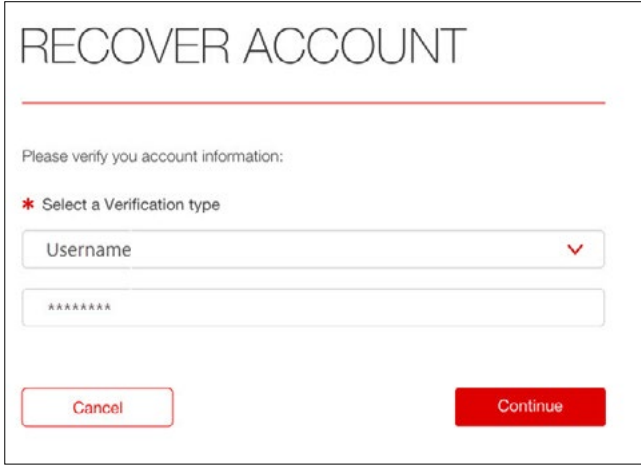

7. Create and confirm your new password, then choose a security question and answer. Click "Confirm" to complete enrollment.

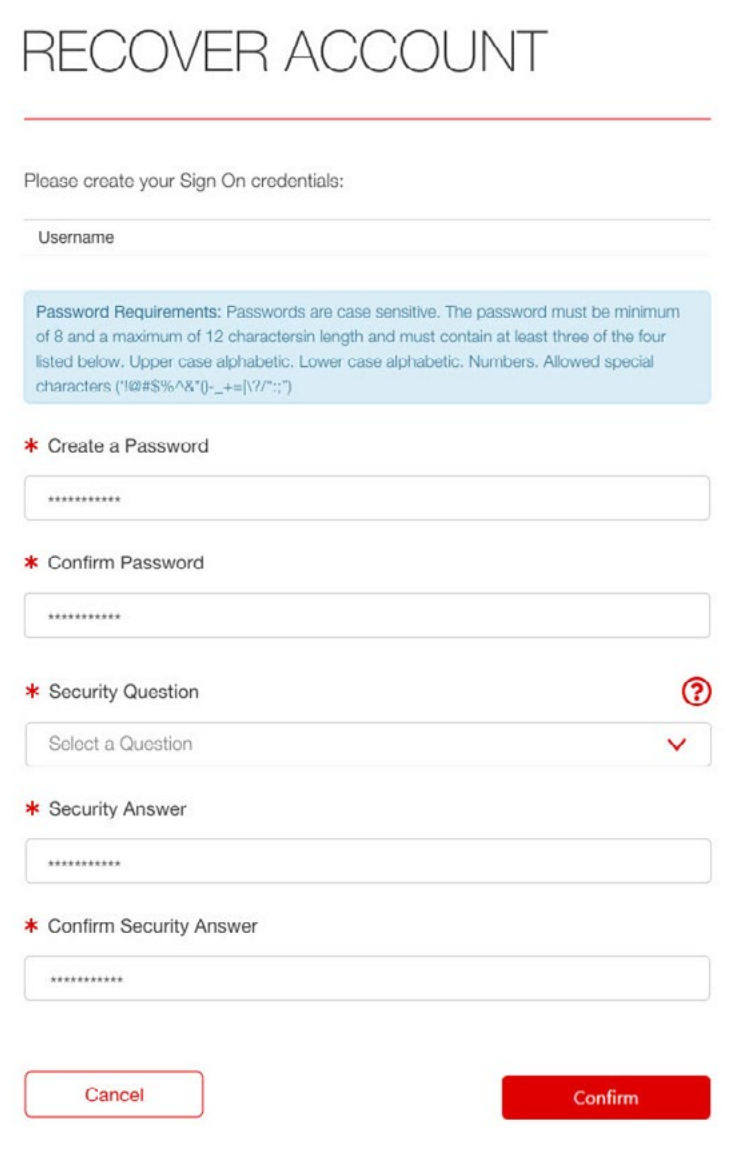

To continue accessing your ADR accounts on adr.com/BP please reset your login information by following the steps below.

If you already have a Shareowner Online account, simply login to adr.com/BP using your current Shareowner Online username and password.

You will now be able to view all your adr.com/BP and Shareowner Online accounts in one convenient location. You can also grow your portfolio by investing in over 100 direct purchase plans, and select safe and secure electronic delivery of your dividends, tax forms or stock transaction notices.

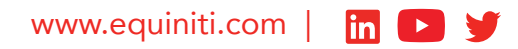

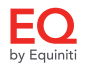